## Transformations dans Scratch

## **Translations**

1. Construire dans le cadre la figure que le programme suivant permet de tracer.

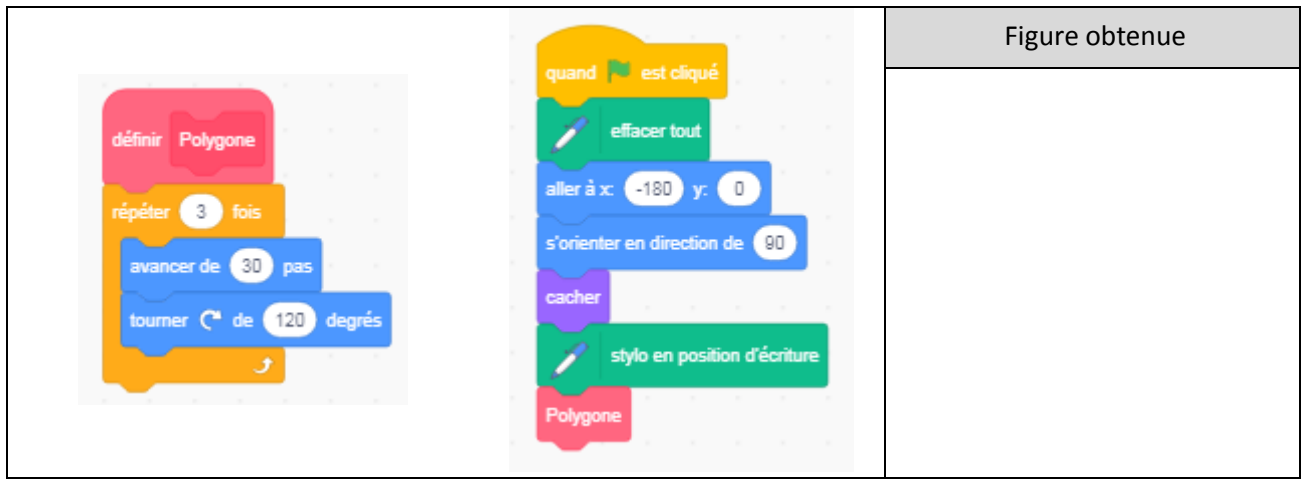

2. Comment faut-il modifier le programme précédent pour obtenir un triangle équilatéral ?

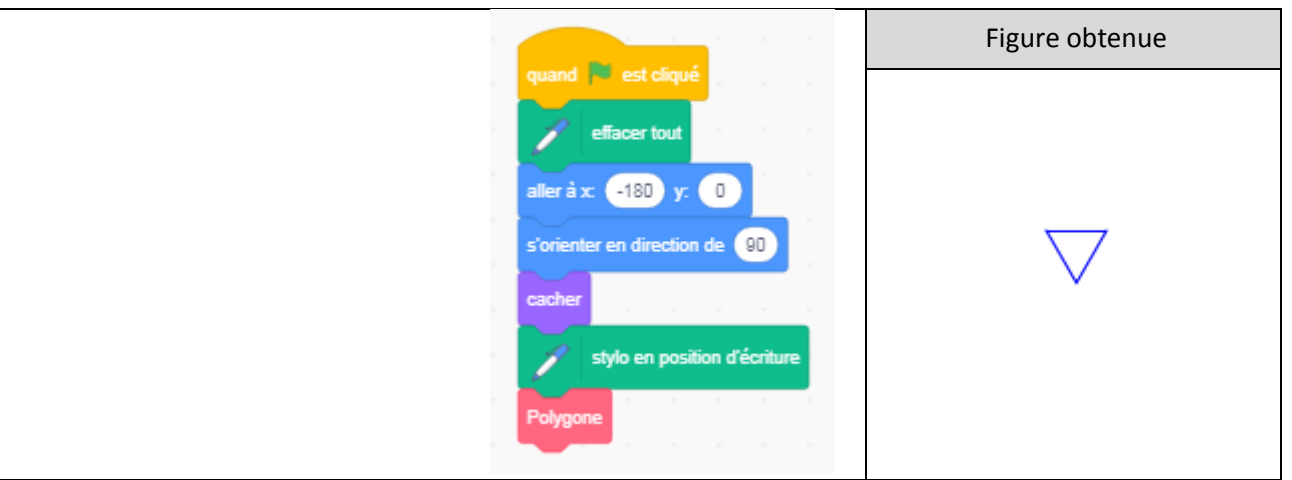

3. Tracer le motif obtenu avec le programme suivant

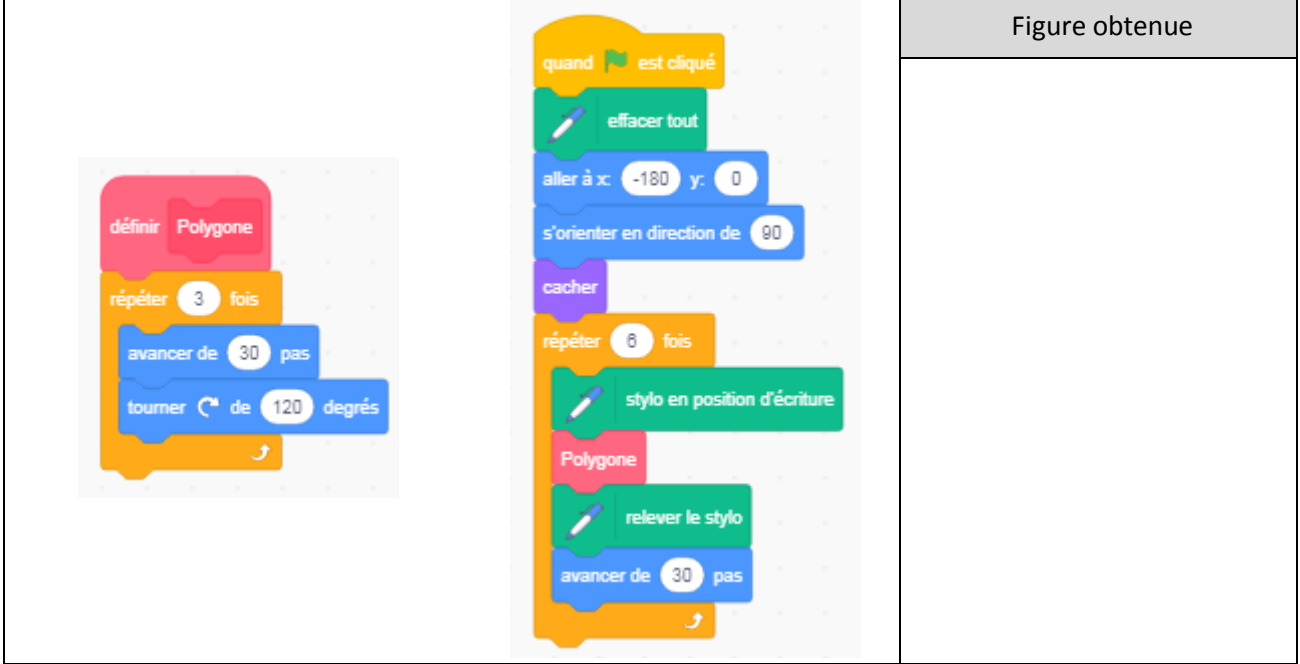

4. Tracer le motif obtenu avec le programme précédent en supprimant la commande **Relever le stylo** et en remplaçant **avancer de 30** par **avancer de 60**.

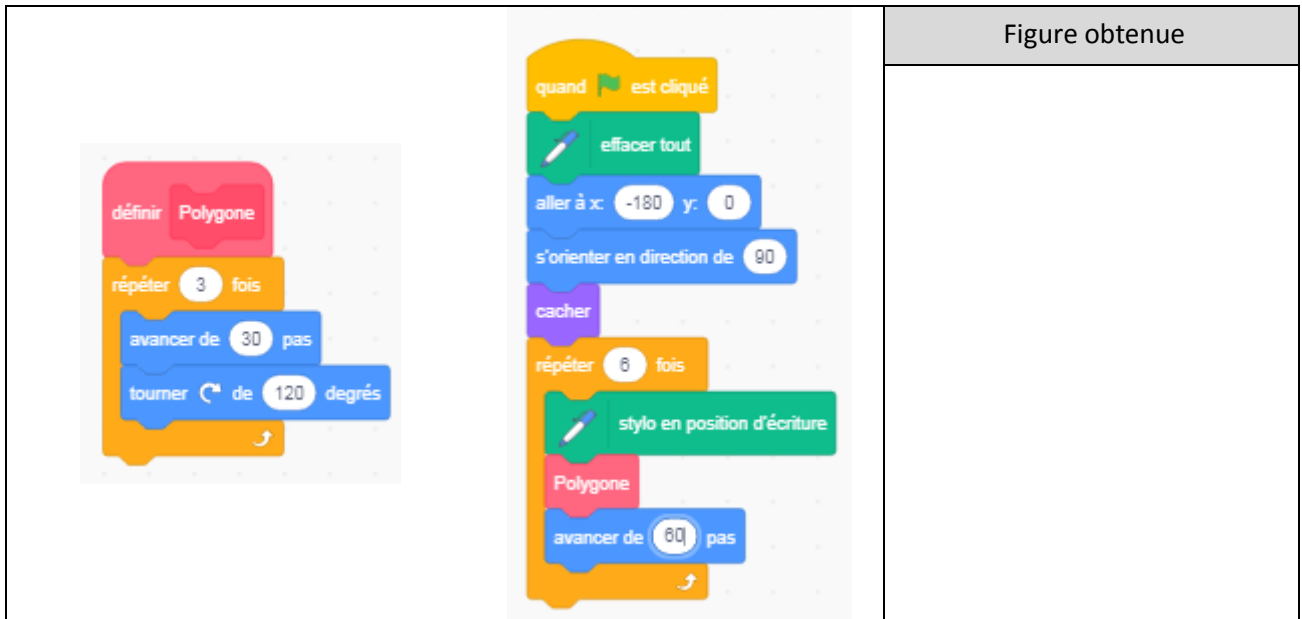

## **Rotations**

On souhaite tracer le losange de côté 100 pas suivant à l'aide du block **Polygone**

1. Compléter le script de ce block

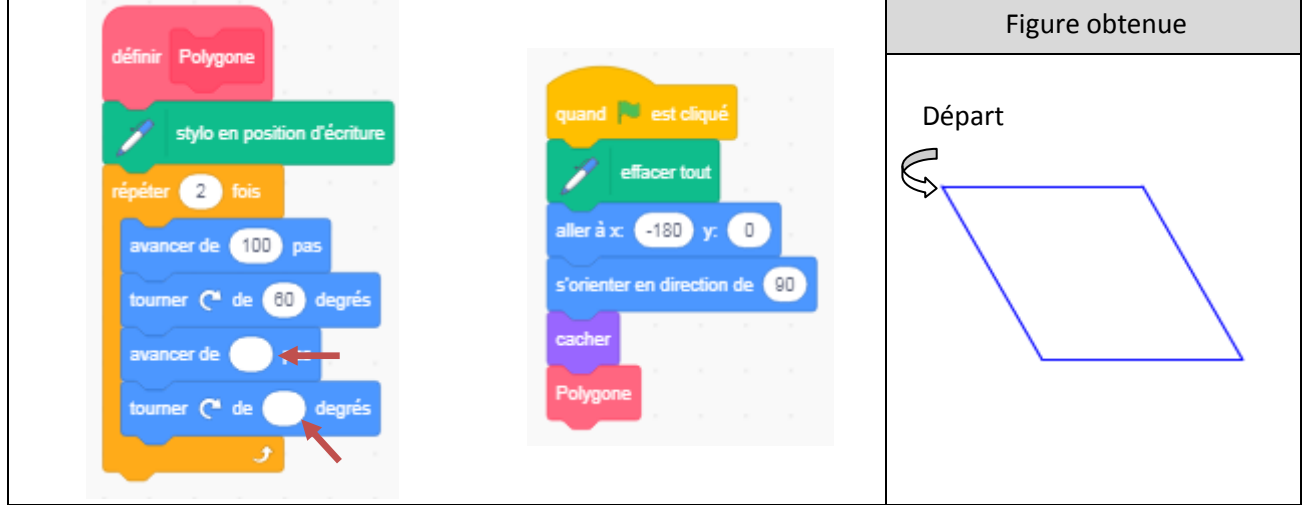

2. Relier chacun des trois programmes à la figure qu'il permet d'obtenir

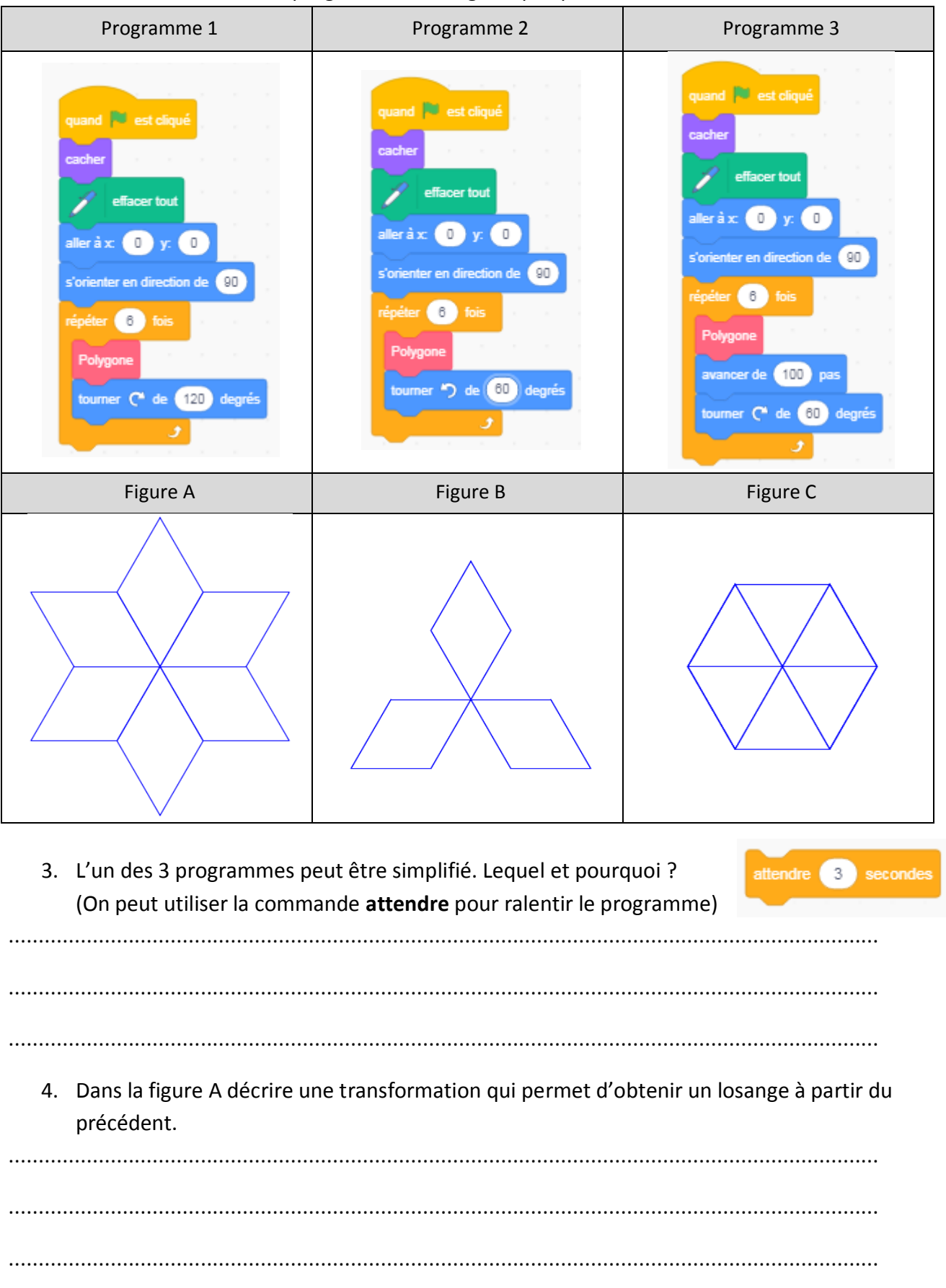

## Homothéties

On considère le programme suivant :

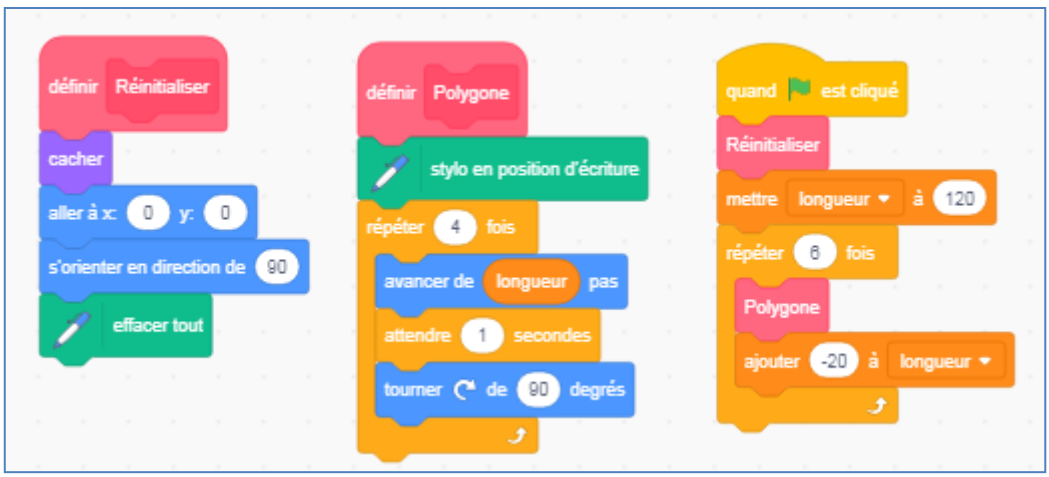

1. A quoi sert le bloc Réinitialiser ?

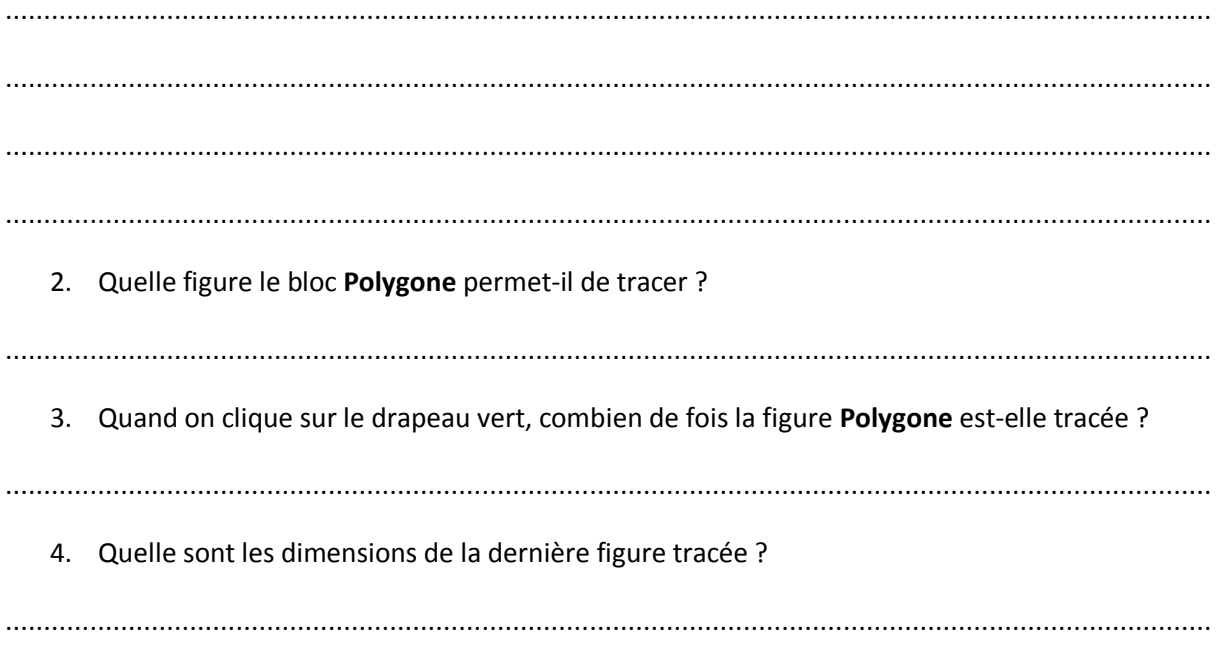

5. Tracer la figure obtenue en prenant 1 petit carreau pour 20 pas.

6. Quelle transformation permet de passer de la première à la dernière figure ?